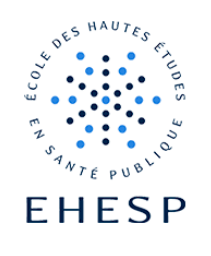

#### Créer un lien hypertexte ou lien cliquable dans un cours

#### Il faut avoir au préalable créé une zone de texte dans son cours (voir tutoriel)

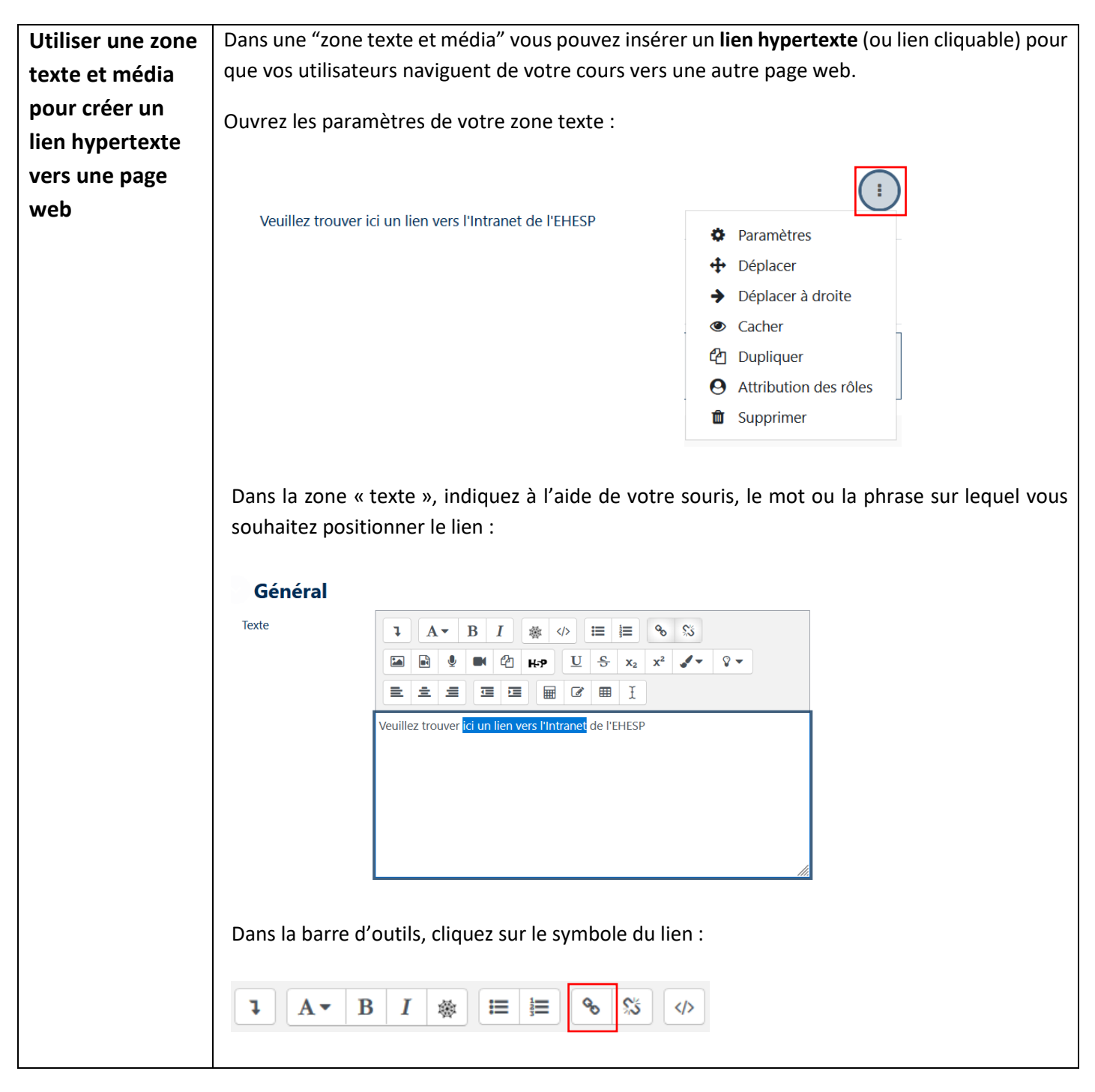

### Tutoriel Campus

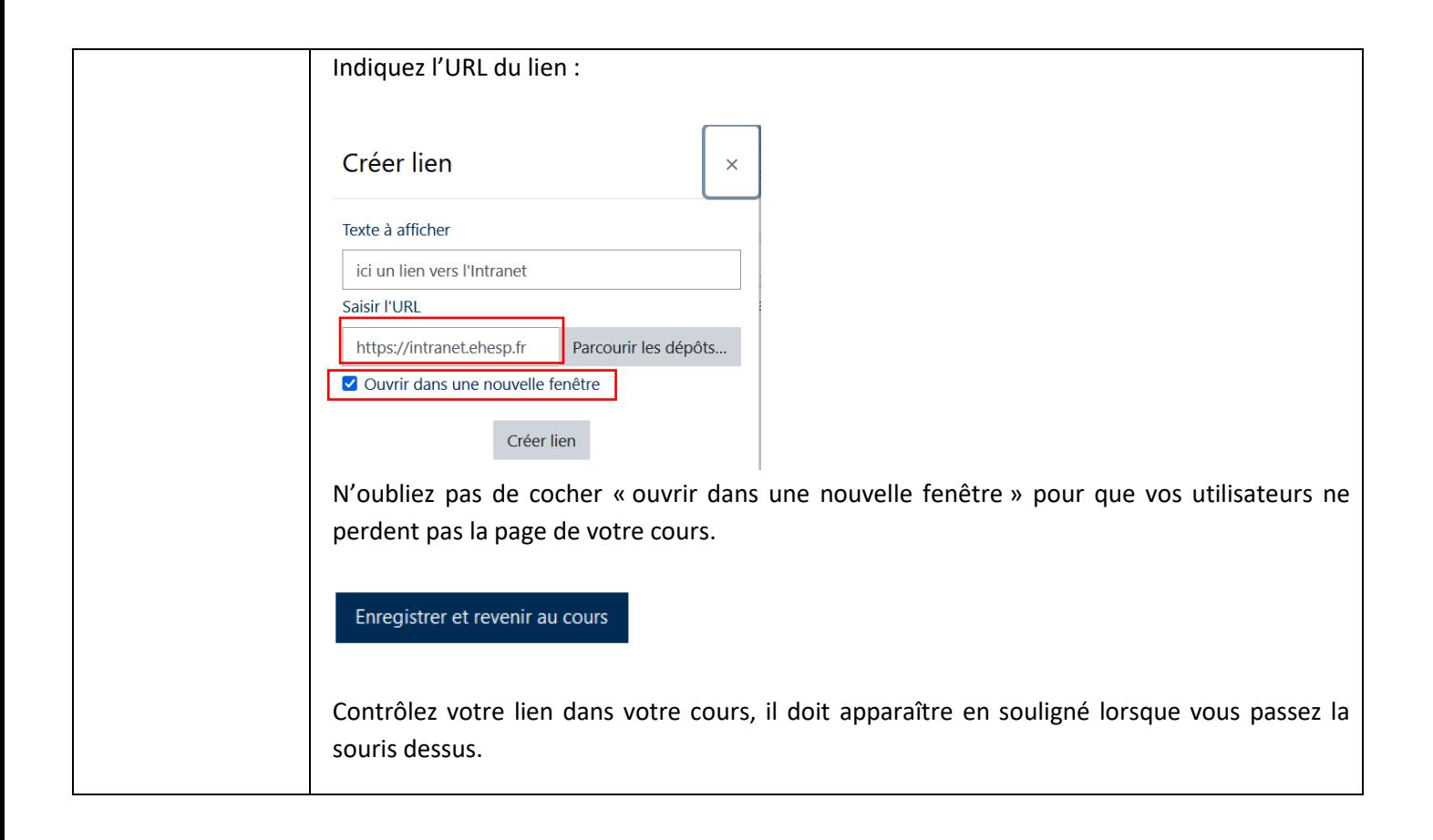

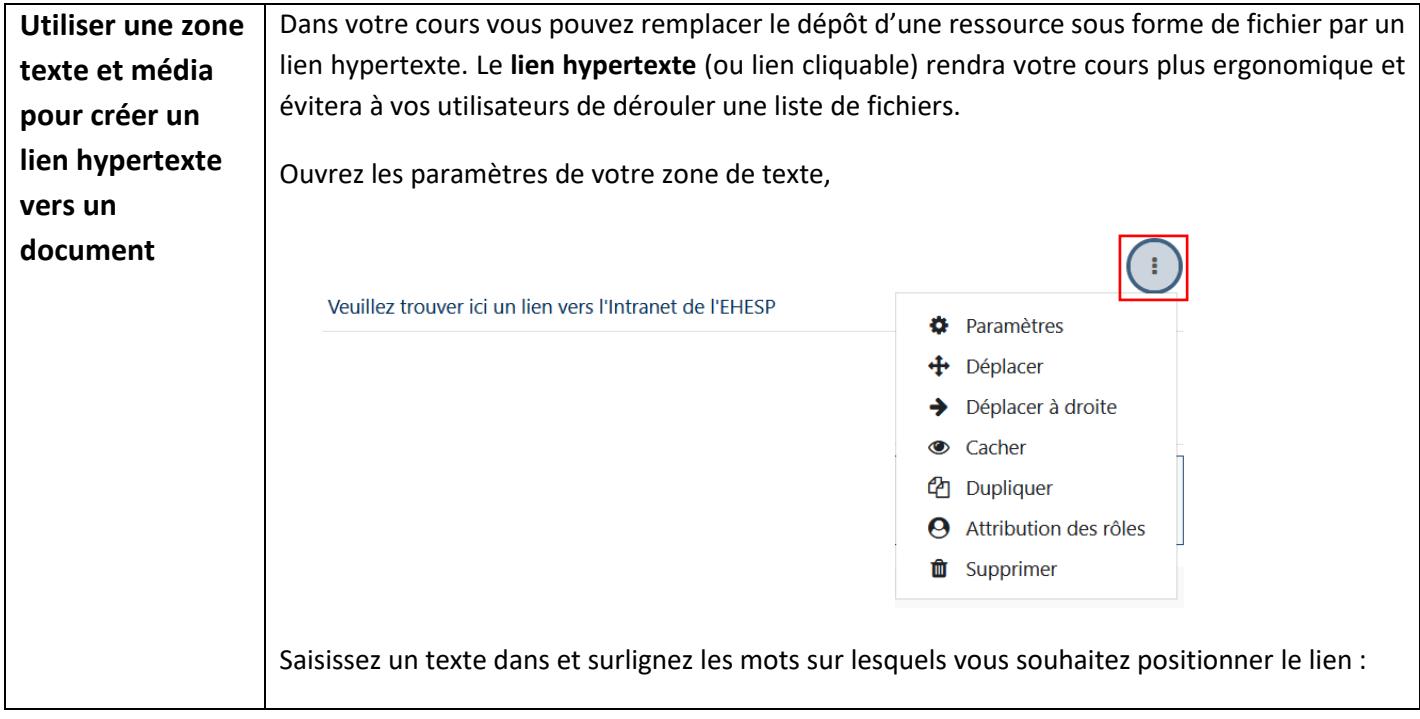

# Tutoriel Campus

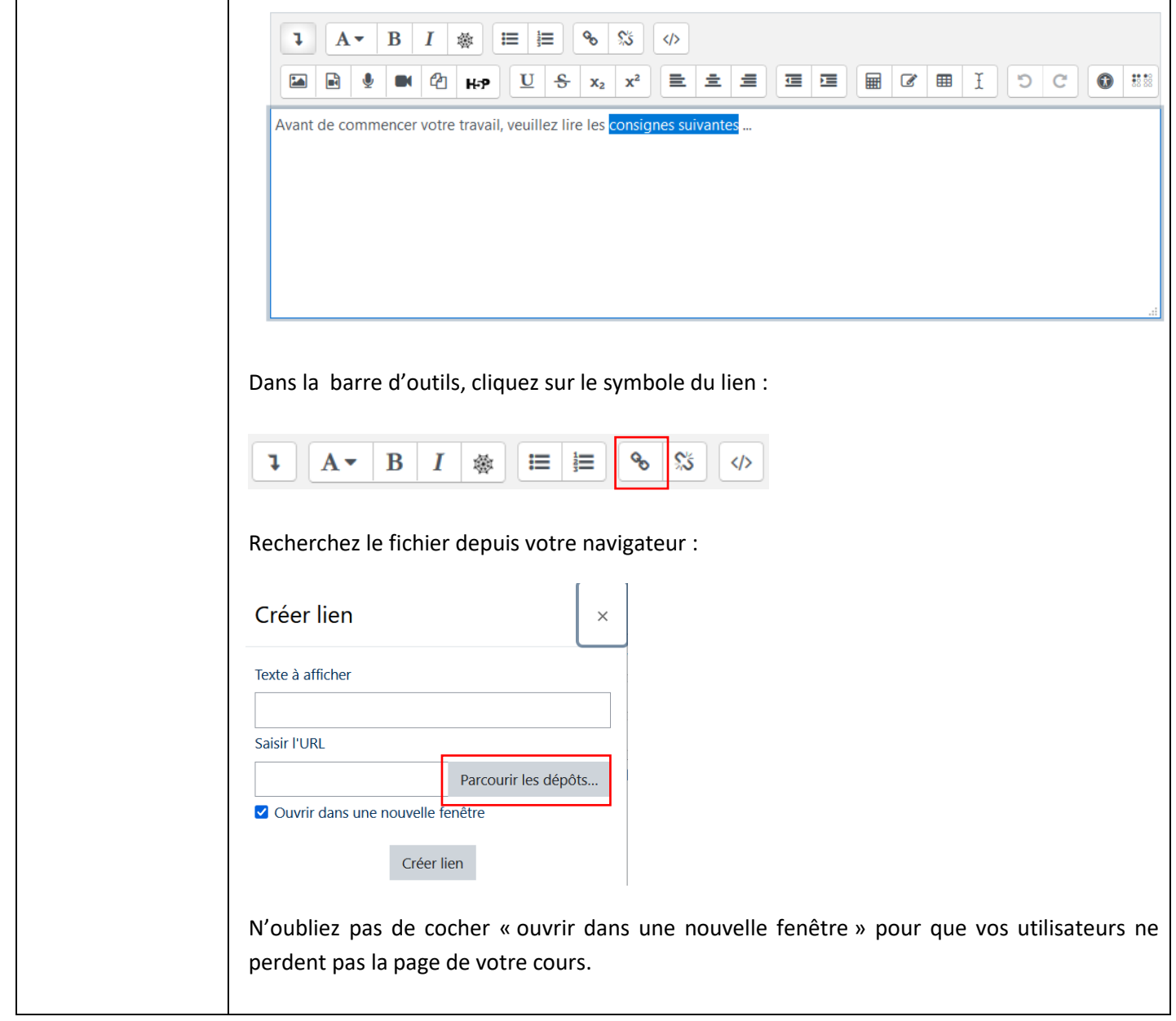

## Tutoriel Campus

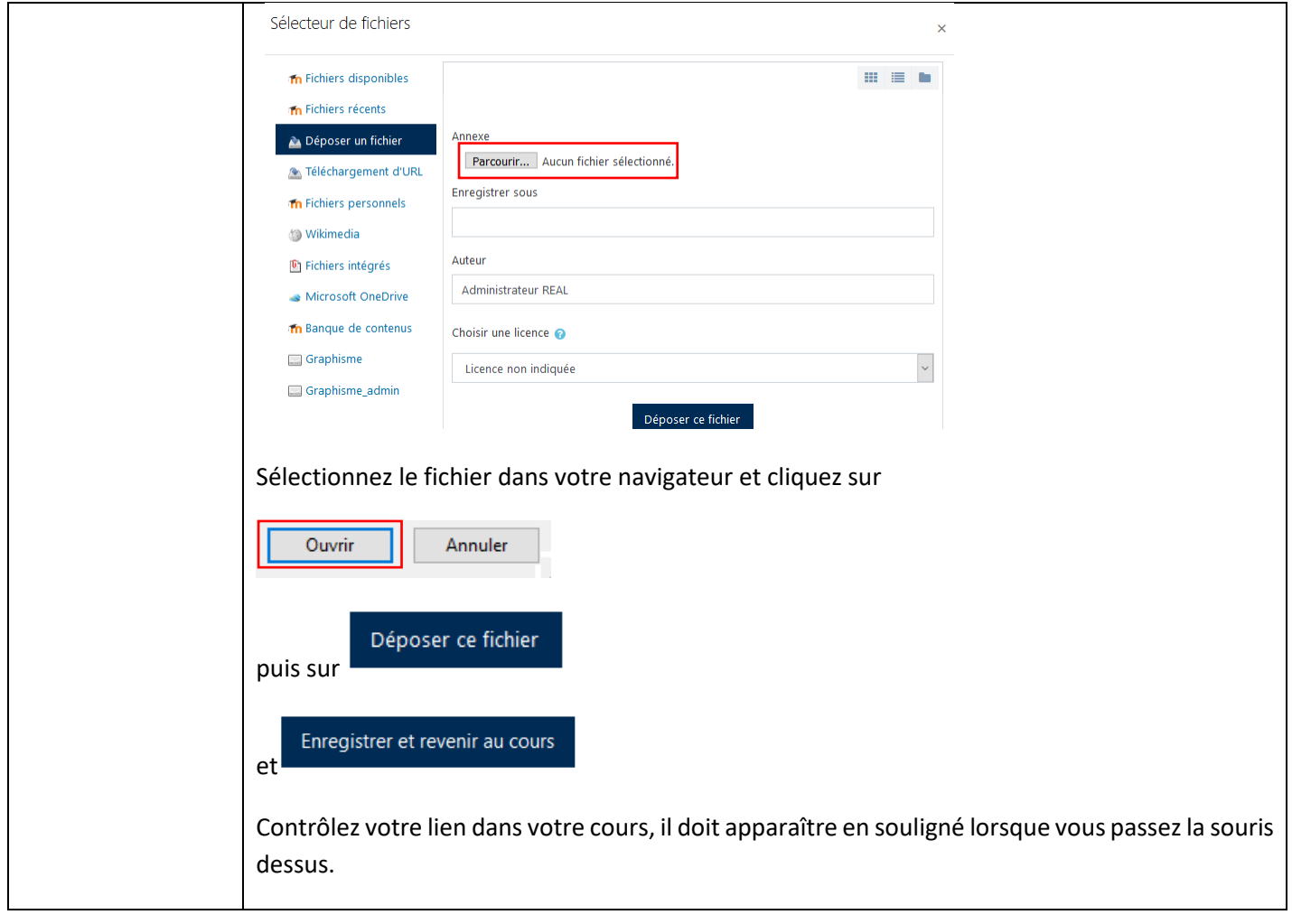

Pour toute question vous pouvez nous écrire à [campus@ehesp.fr](https://ehespfr.sharepoint.com/sites/CApP/Documents%20partages/Campus/Tutos/campus@ehesp.fr)

Tutoriel mis à jour le 2 février 2024

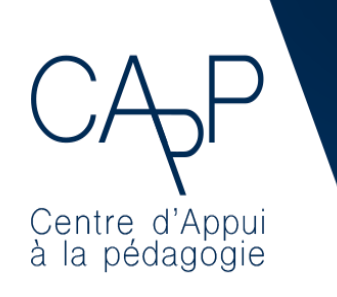

**Centre d'Appui à la Pédagogie** Nous contacter : [capp@ehesp.fr](mailto:capp@ehesp.fr) Infos : [campus.ehesp.fr/capp](https://real.ehesp.fr/capp) Suivez nous sur Twitter: [@ehespCApP](https://twitter.com/ehespcapp)

 $4/4$